# Intro to HDR

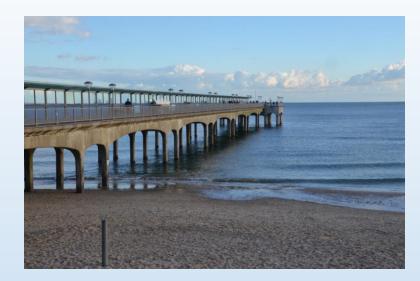

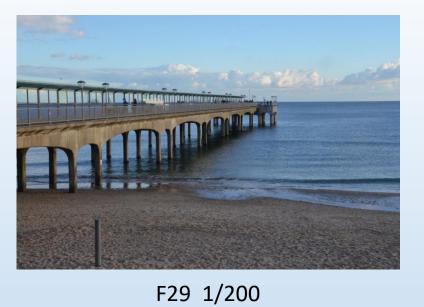

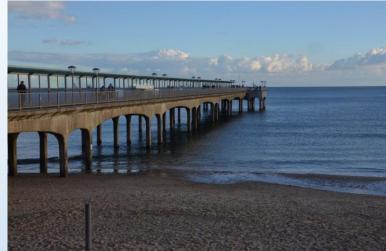

F29 1/300

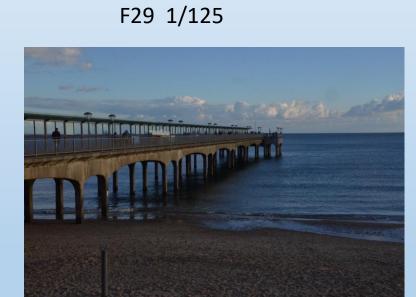

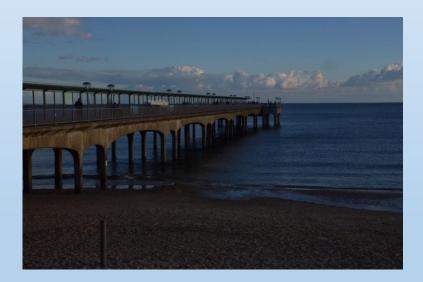

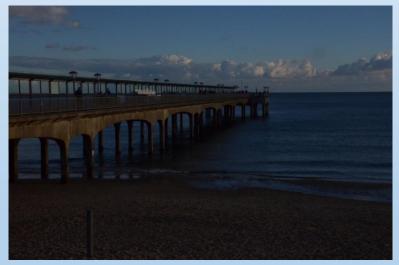

F29 500

F29 1/800

F29 1/1250

Original midpoint in range.

Single shot Untouched

TIF file

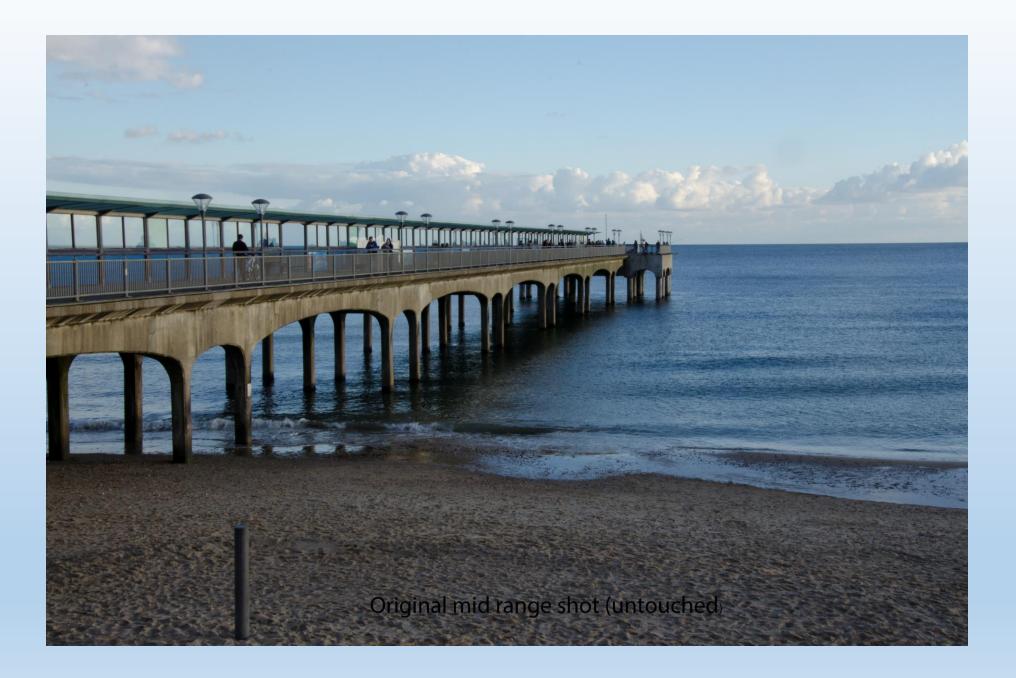

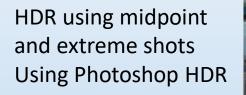

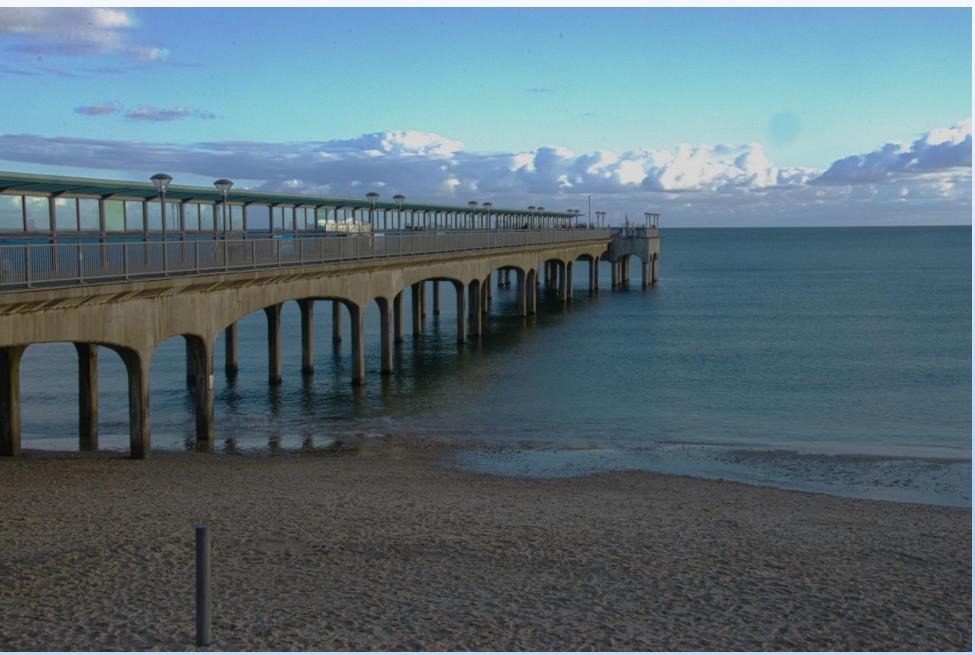

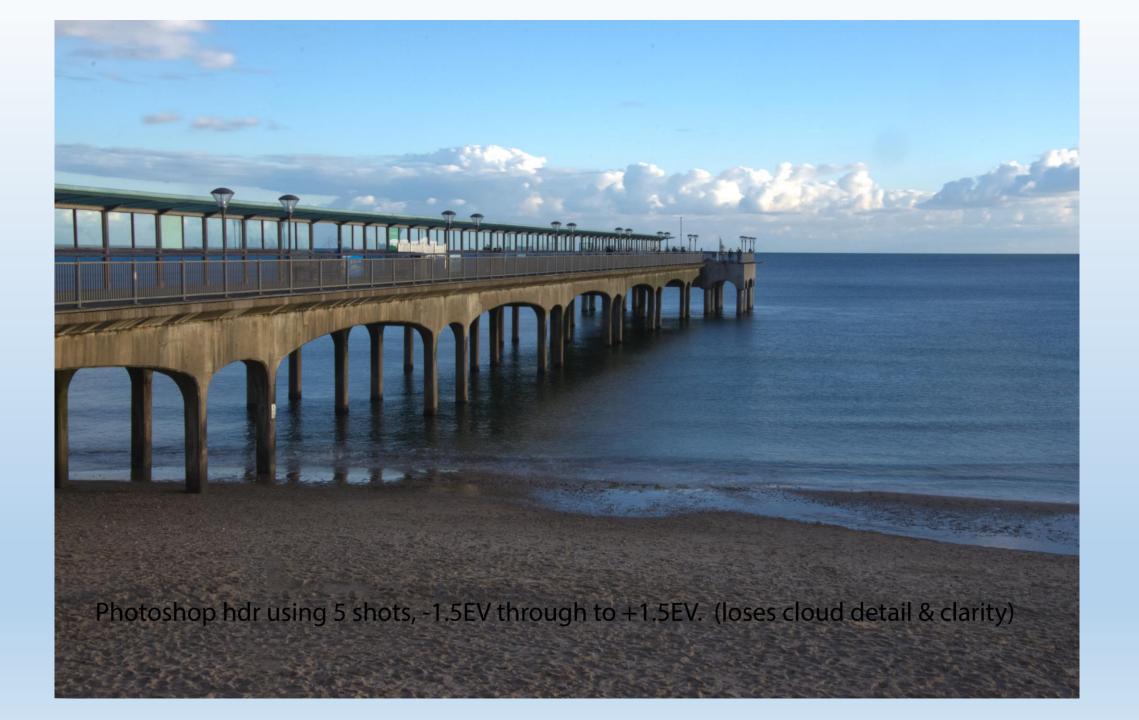

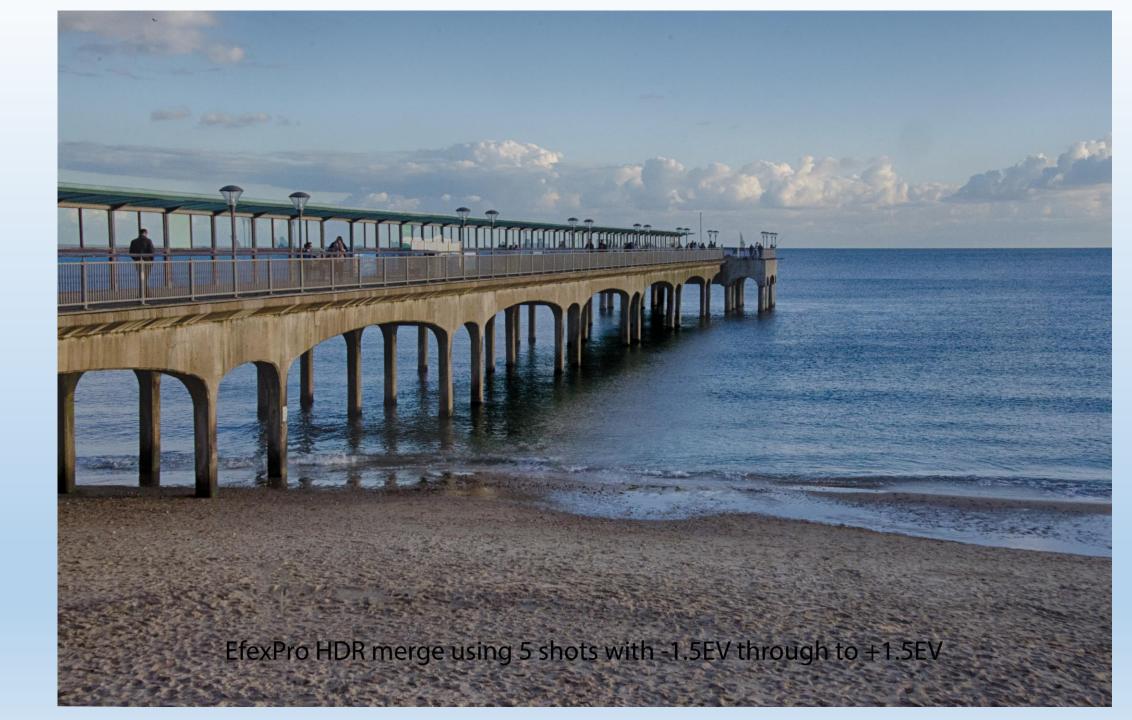

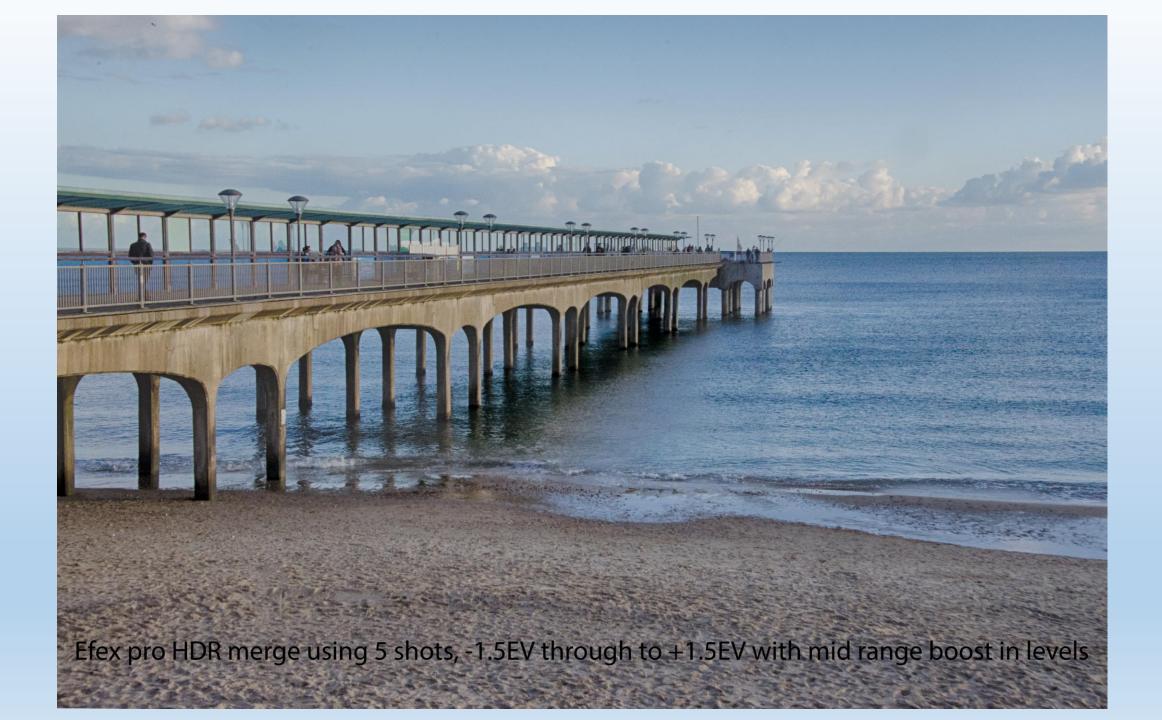

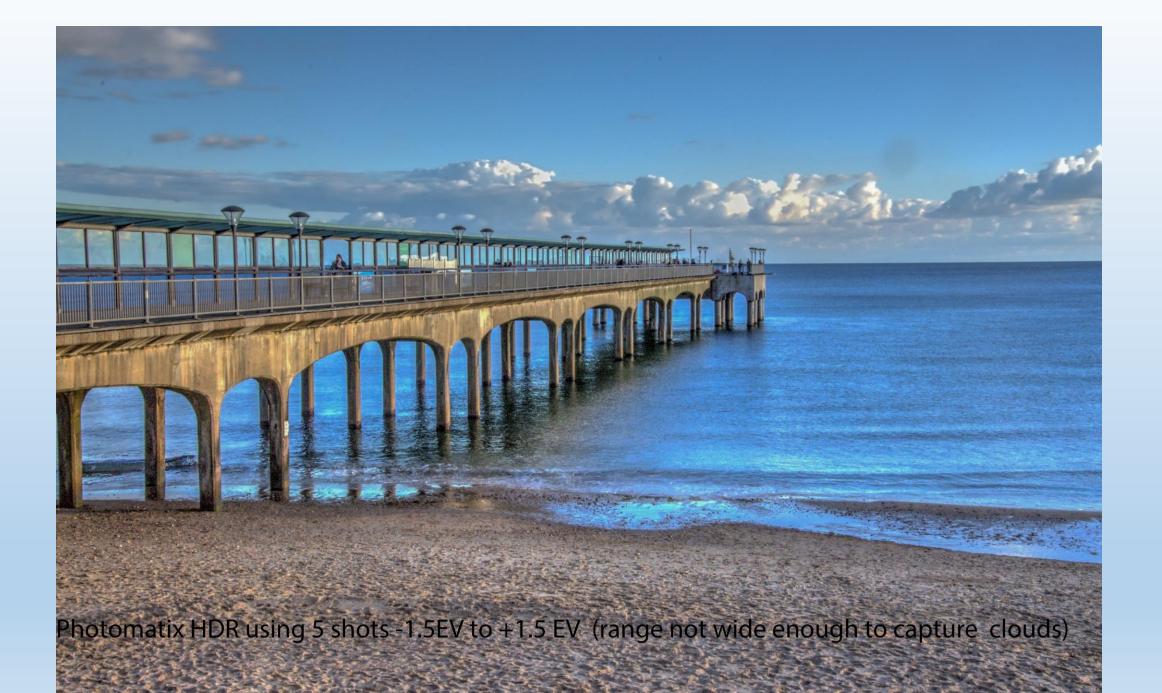

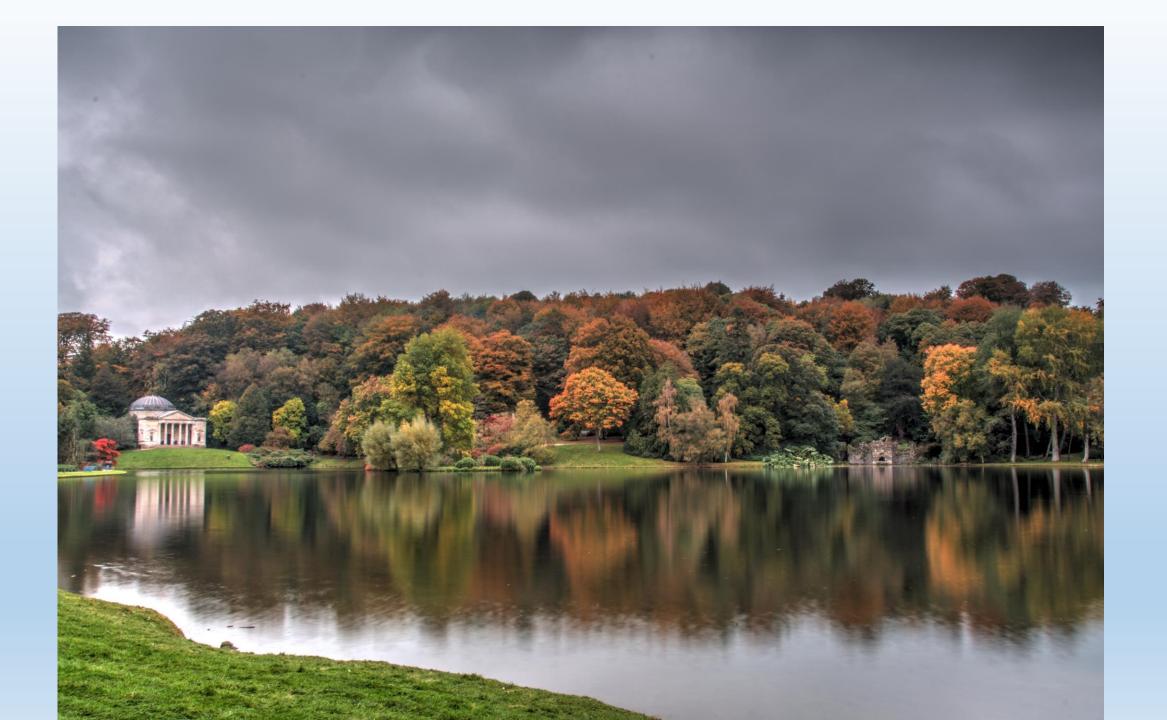

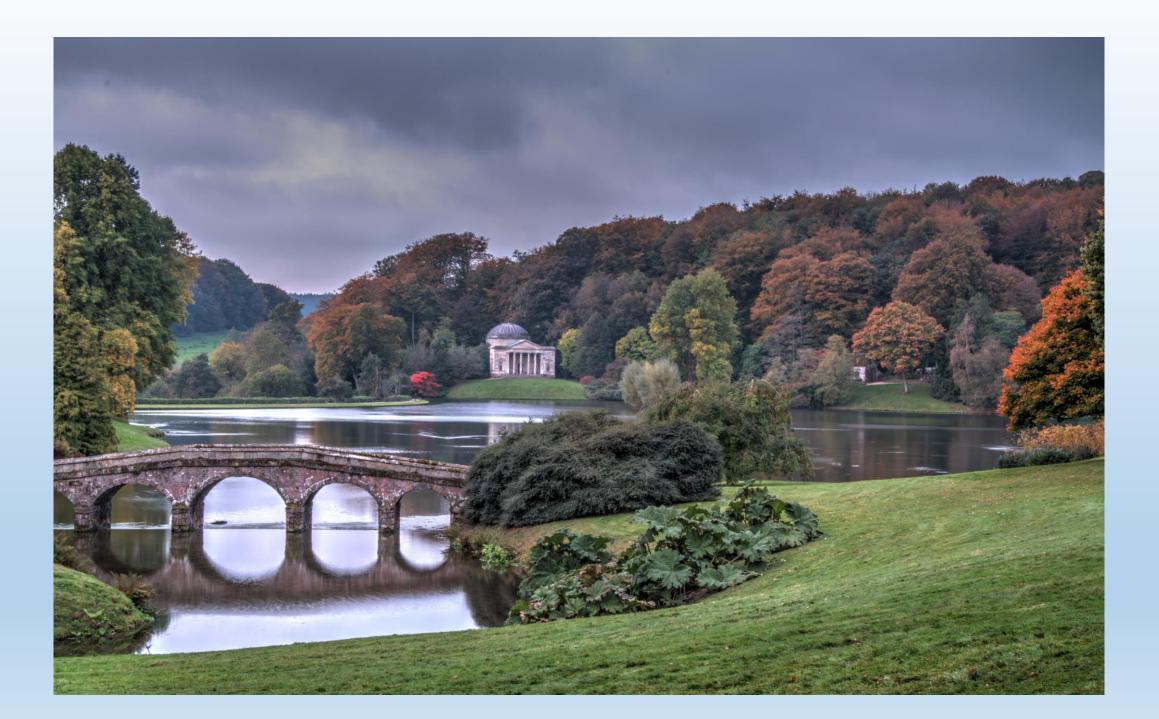

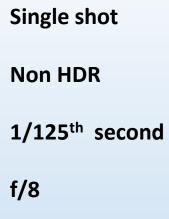

ISO 400

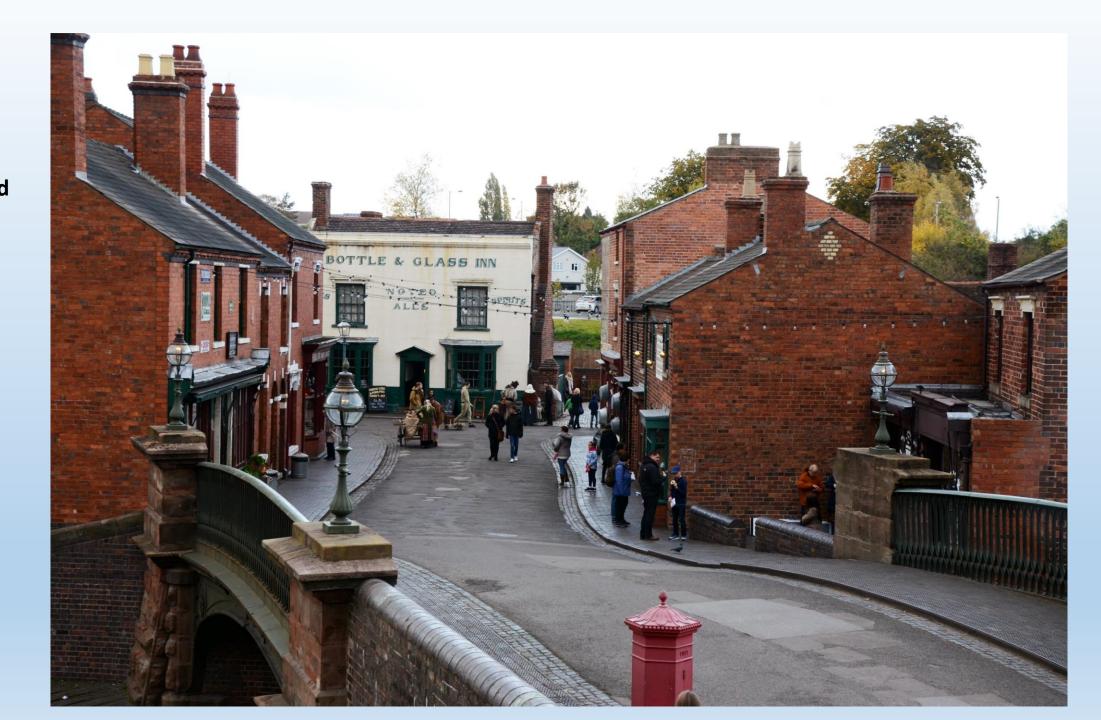

Black Country Museum

2 ND circular polariser

**8ND Filter** 

F22

ISO 100

3 Exposures -2EV 0EV +2EV

> 10 secs 2.5 secs 40 secs

Allows cutting out moving objects

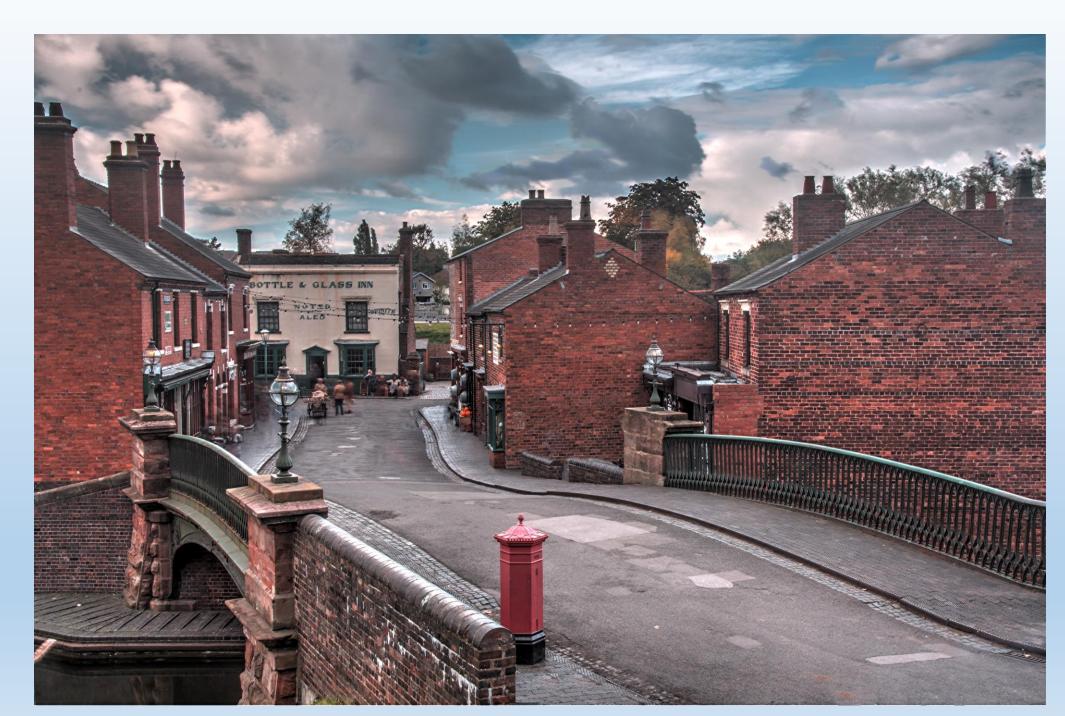

A typical record shot on a day out excursion.

Single shot

1/200 sec f/8 aperture ISO 400

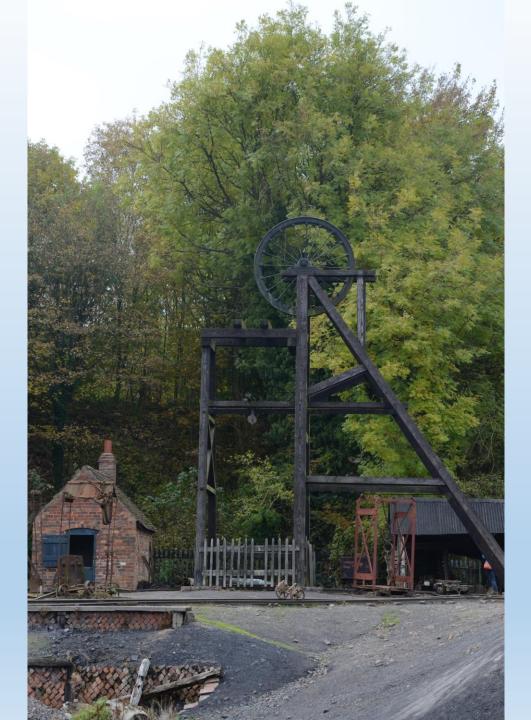

#### Single shot HDR

Photomatix has many inbuilt format choices.

They allow different atmospheres to be added to a picture.

This style is called

'Painty 3'

They can be saved as jpg or tiff

TIFF is non lossy but the files are enormous

Around 80 – 90 MB

But worth it

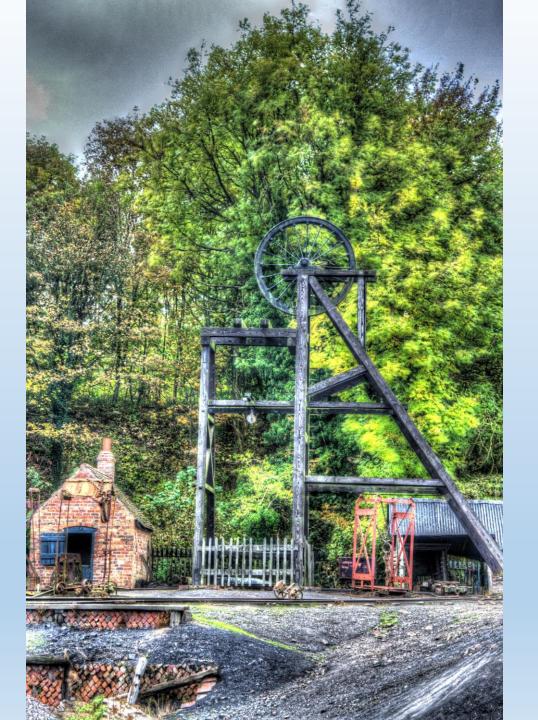

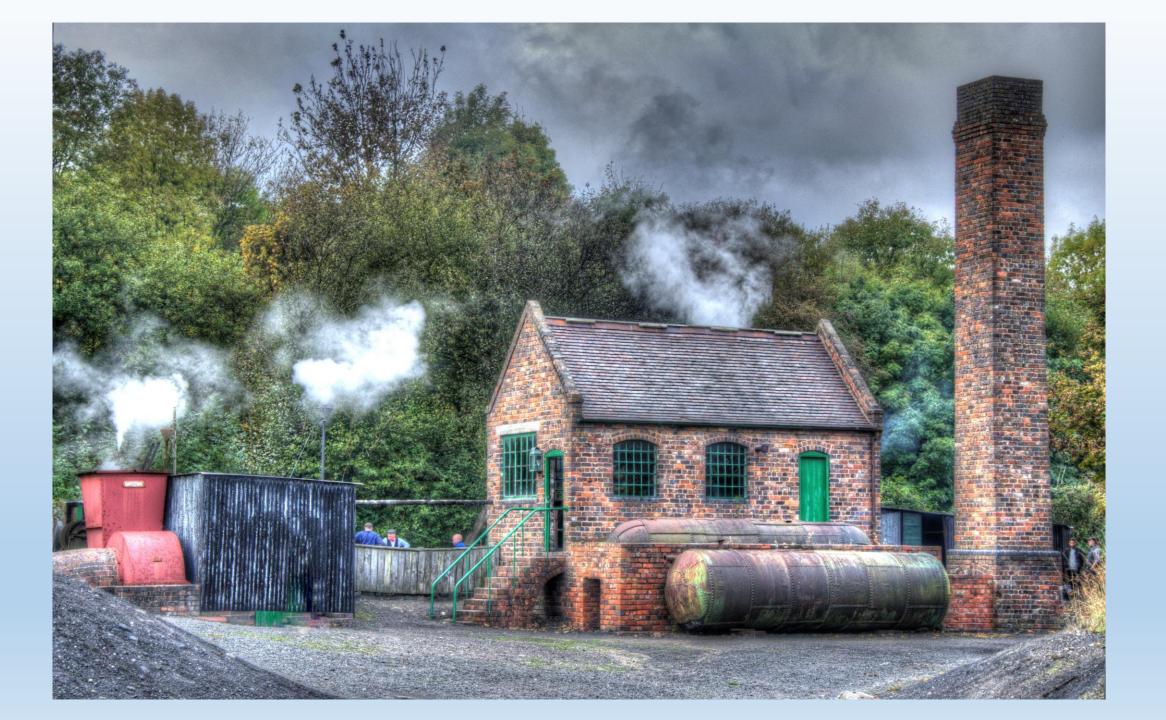

Photomatix ToneMapped to Painterly 3

Single shot

Causes aberration in parts

Used circular polarizer

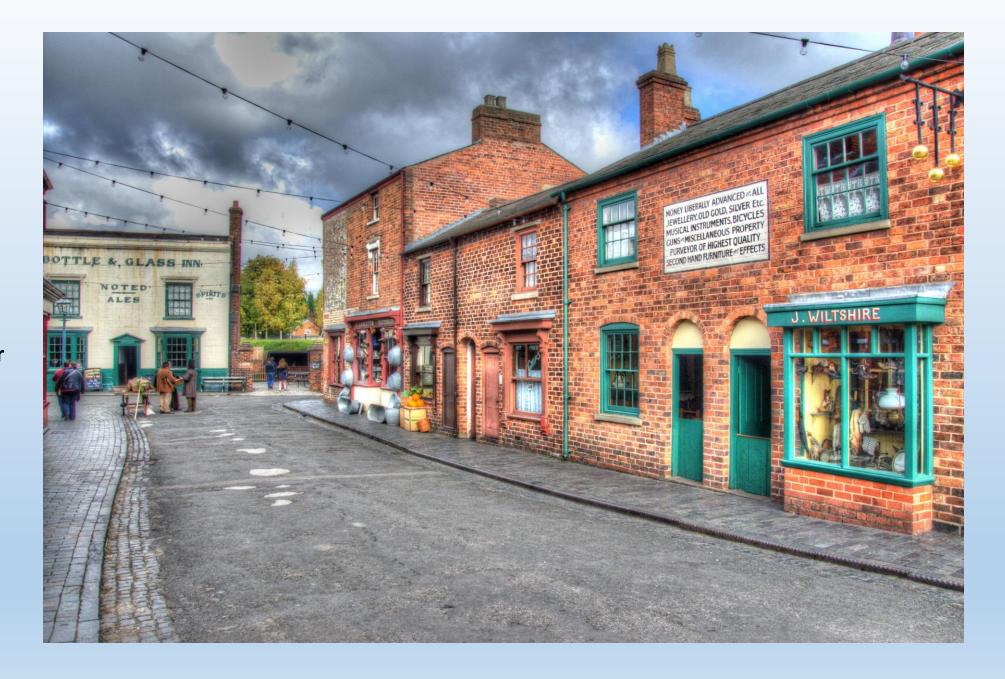

### Original jpeg

Single shot No aberration

Used circular polarizer

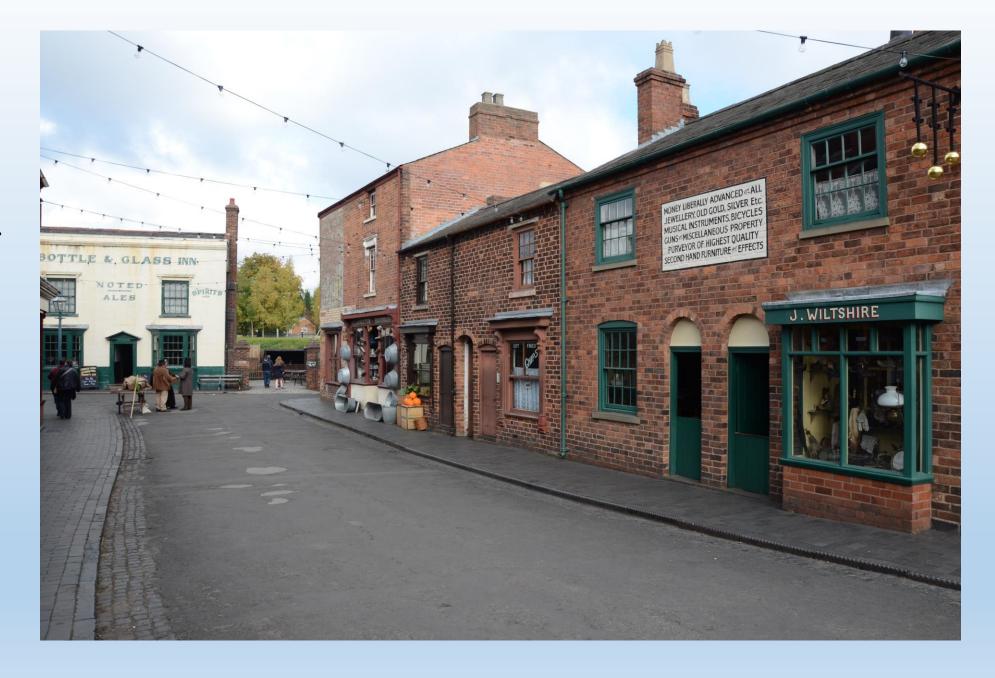

Photomatix Tonemapped Balaced

Single shot

No noticeable aberration

Used circular polarizer

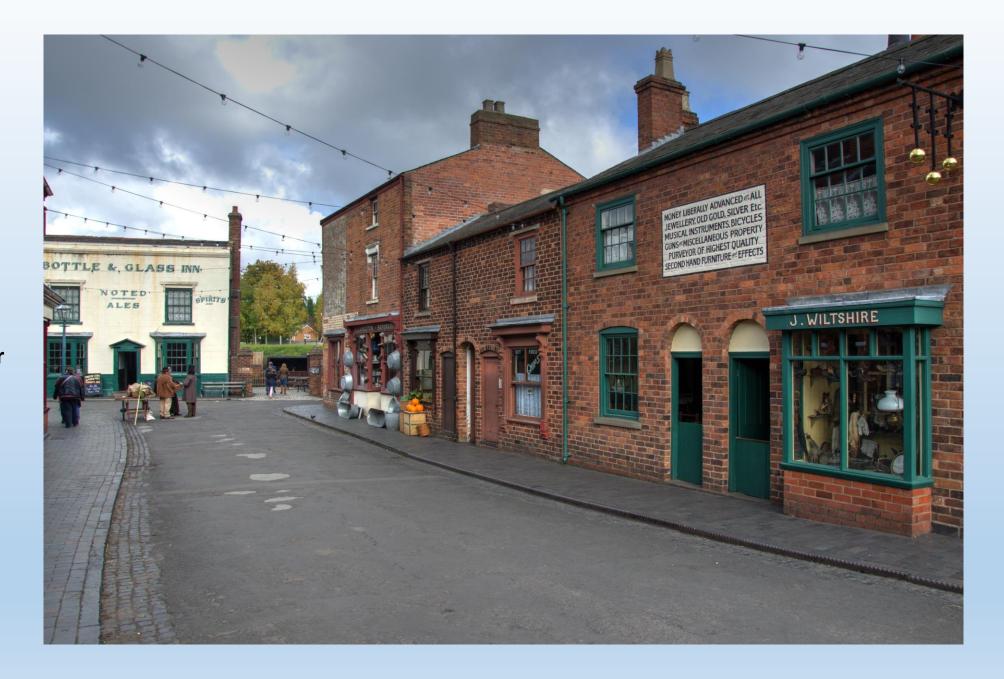

Photomatix Tonemapped Balaced

Triple shot Hand Held

Look at dustbin lid on left

Some aberration

Used circular polarizer

USE A TRIPOD FOR HDR!

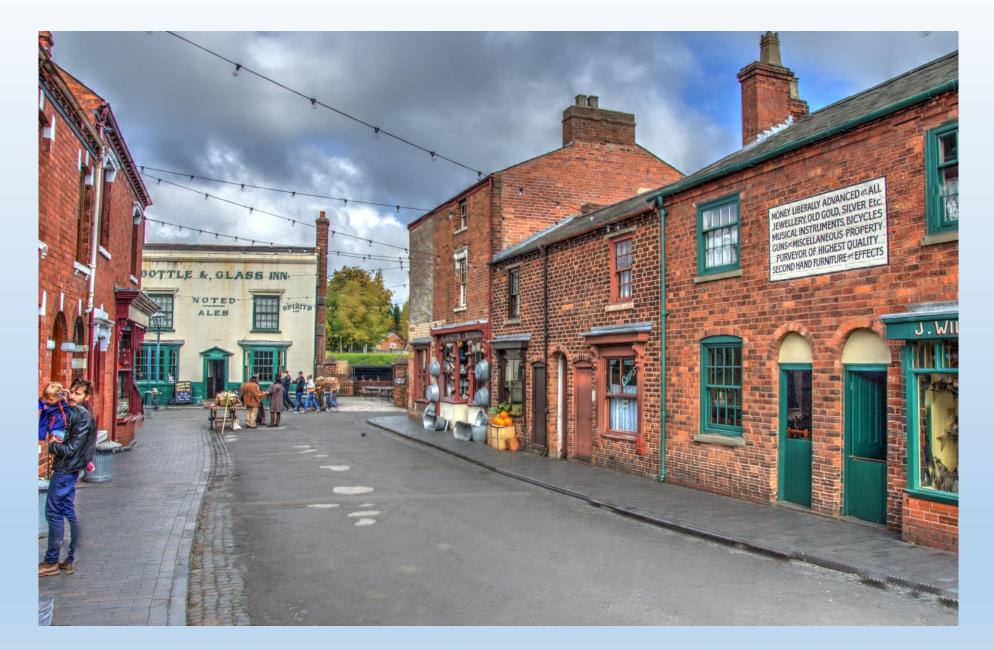

Photomatix Tonemapped Natural

Triple shot Hand Held

Look at dustbin lid on left

**Minimal aberration** 

Used circular polarizer

Less surrealism Probably best for natural effect It was a pretty dull day

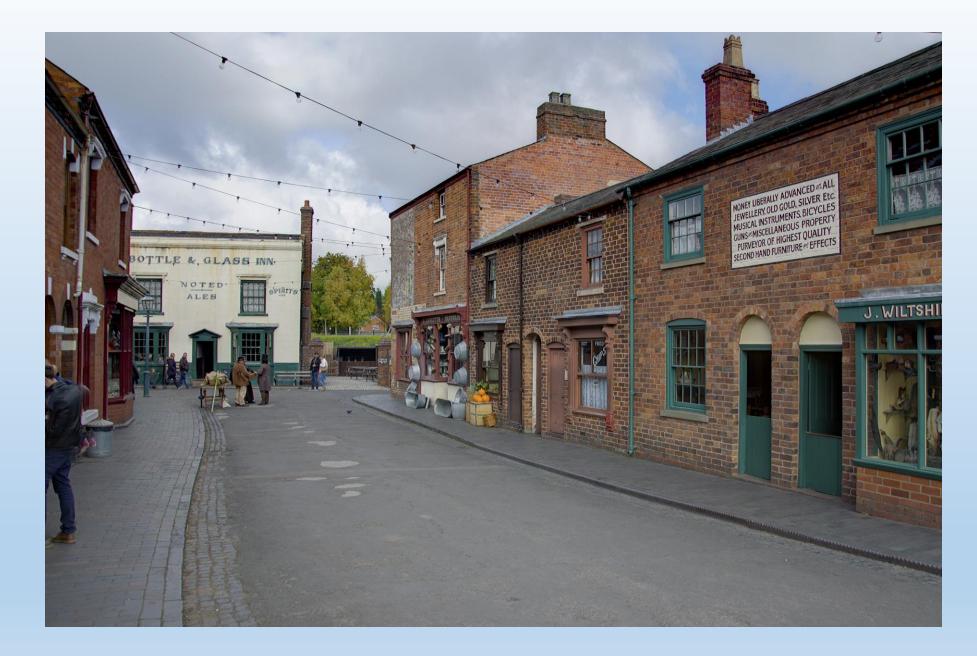

# Which software to use

## Effex Pro 2 versus Photomatix Essential

## EffexPro 2 Free

Only use jpeg

Not as sharp

Not as good with ghosting

Not as many style options

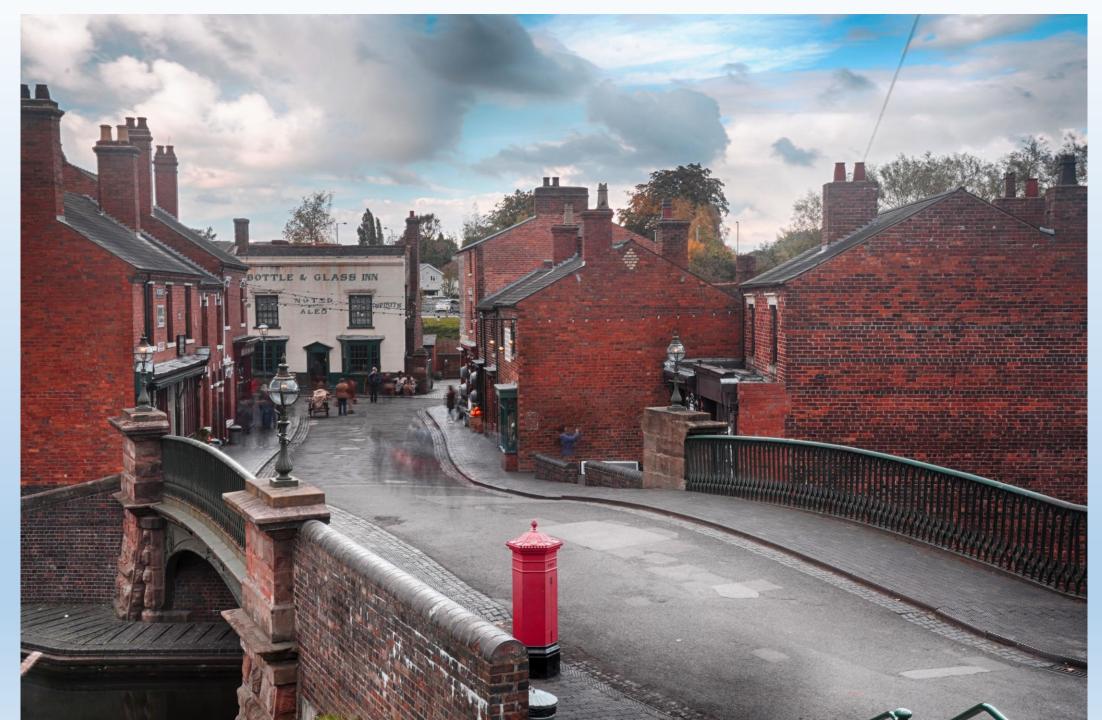

PhotoMatix Essential

Not Free

Use RAW, PSD, TIFF, JPG

Sharper

Good with ghosting

Many style options

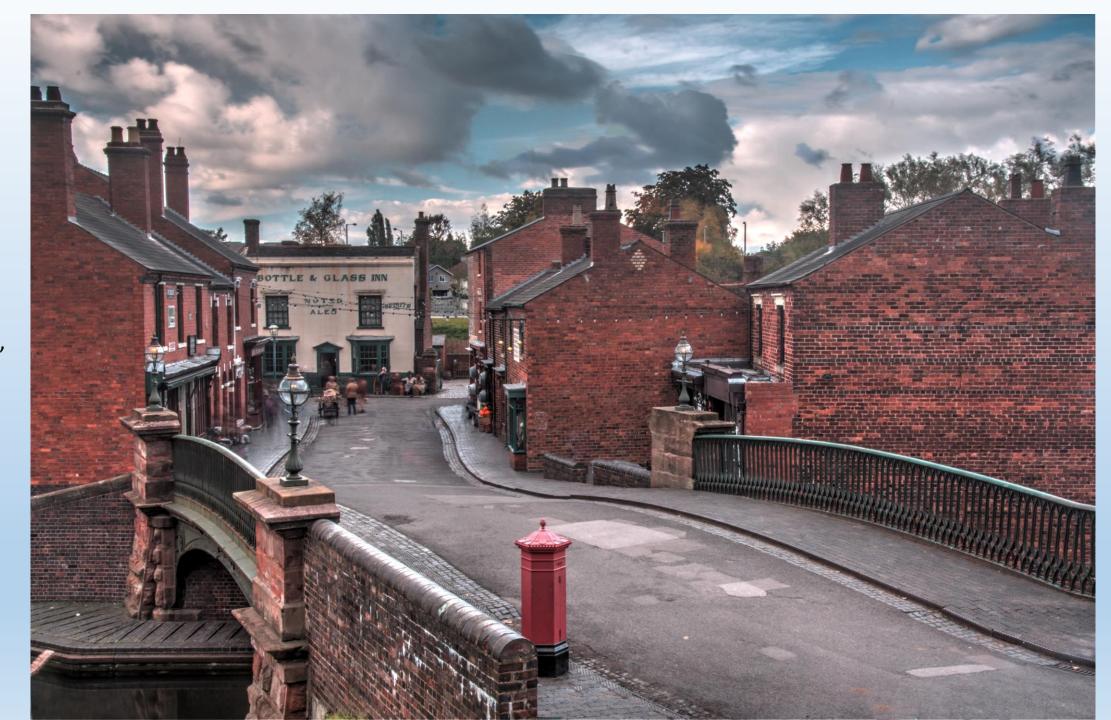

More on Photomatix in a future session